The behavioural layer (JavaScript)

Webpage Design

#### Web design layers

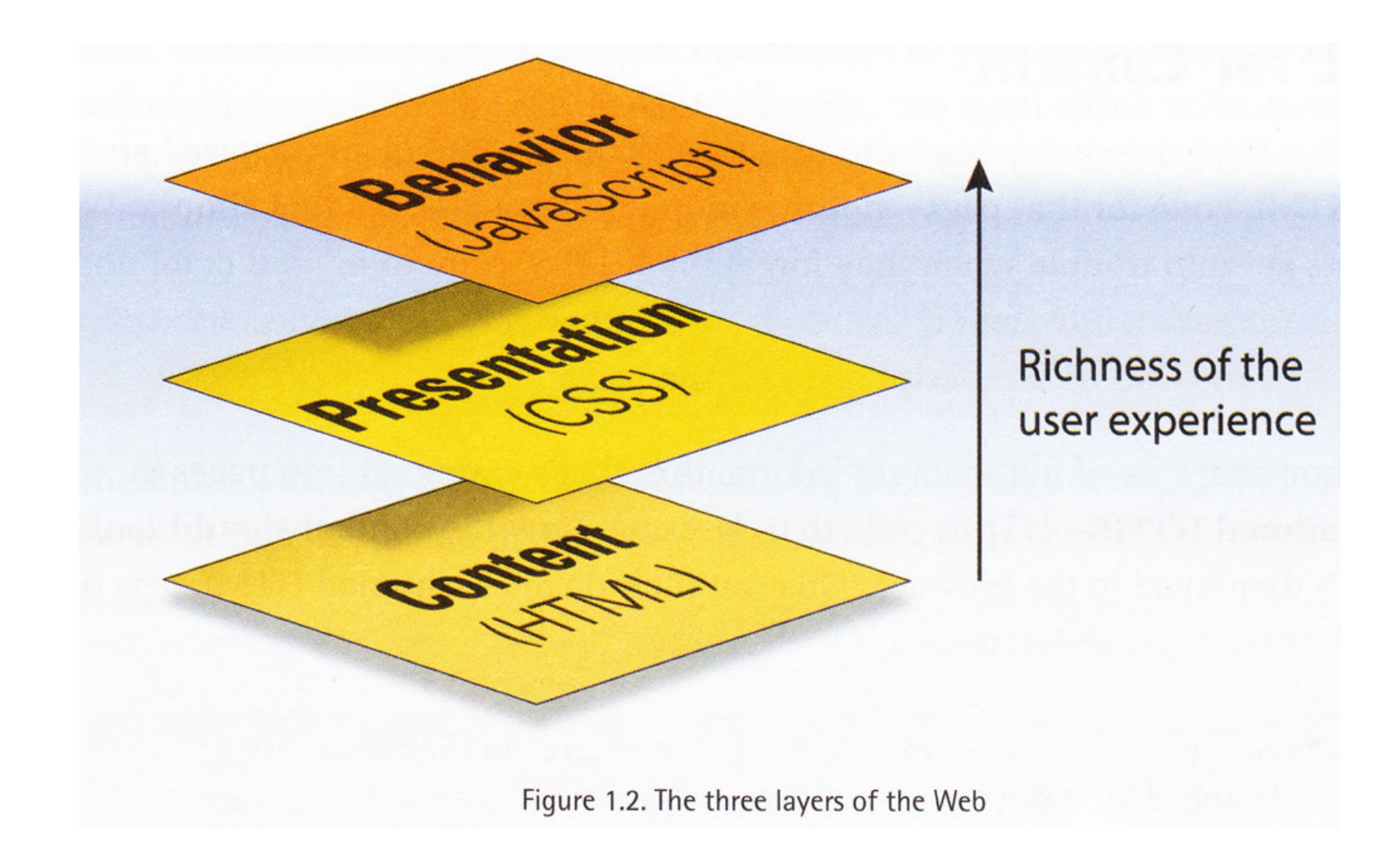

Taken from: "Simply JavaScript" by Kevin Yank and Cameron Adams

### **JavaScript**

- Originally developed by Netscape with Sun Microsystems is 1995
- Microsoft followed with Jscript
- JavaScript now standardised by ECMA\*
- Got a bad name because of misuse by some designers
- Has now been rehabilitated and used with the DOM and other web standards (basis of Ajax\*\*)

\* European Computer Manufacturers Association

\*\*Asynchronous JavaScript And XML

#### JavaScript and me

- In the past, web designers could get away with just using HTML and CSS, leaving JavaScript to the "geeks".
- However, most front-end developers are now expected to have at least a rudimentary understanding of JavaScript.
- Recently, many developers have taken to using JavaScript frameworks/libraries like jQuery to make life easier.

#### The nature of JavaScript

- JavaScript is a "client-side" scripting language.
- That means it runs in the browser on the clients own device (phone, tablet, laptop).
- Scripts will therefore only work if the device supports JavaScript and the user has it turned on.
- JavaScript should not be used for essential functions (such as navigation) unless there is a fall-back that works if JavaScript does not.

### Where does it go?

- Just like CSS, scripts can be embedded in your HTML document or they can placed in an external file and linked to from the <head> section of the document.
- Where scripts will be used by many pages, it makes sense to store them in external files but if they are unique to a page, it may be better to include them in the HTML document, thereby saving a *http request*  (more efficient).
- If scripts are added to the HTML file, they are usually best located just before the closing </body> tag because the browser will have completed the DOM (Document Object Model) at that point.

#### Adding Scripts

<script>  *JavaScript goes here* </script>

<script src="script.js"></script>

Embedded scripts are enclosed in a <script> tag.

Linked scripts also use the <script> tag but a src (source) attribute is added to point to the file. Usually, the file has a .js extension. Notice that this forms an empty element – there's nothing between the opening and closing tags.

**Note**: in HTML5, the type="text/javascript" attribute is not required but it is required for XHTML.

#### Hello world!

A simple message:

#### <script>

// This is a very simple JavaScript statement that prints "Hello World!" document.write("<h1>Hello World!</h1>"); </script>

#### [Example](http://www.coursestuff.co.uk/DESI1183/examples/javascript/javascript_00_hello_world.html)

The above example uses a single statement to write some markup to the document. The script is placed between opening and closing script tags.

The text in quotes (including the html tags) is written to the document by JavaScript using the document.write method.

Notice that the script includes a comment, which describes what the statement does. Single-line comments begin with a double slash "//".

### Day of the week

Not so simple:

#### <script>

// Sometimes, doing simple things in JavaScript is quite difficult // The following code gets the name of the day of the week and prints it var  $d = new$  Date(); var  $n = d.getDay()$ ; var weekday=new Array(7); weekday[0]="Sunday"; weekday[1]="Monday"; weekday[2]="Tuesday"; weekday[3]="Wednesday"; weekday[4]="Thursday"; weekday[5]="Friday"; weekday[6]="Saturday"; document.write("<p>Today is " + weekday[n] + "</p>"); </script> We need to build an array of day names because JavaScript (unlike PHP) only knows the day number and because arrays always begin with 0, the week runs from 0 to 6.

#### [Example](http://www.coursestuff.co.uk/DESI1183/examples/javascript/javascript_07_day_of_the_week.html)

### Testing for conditions

#### <script>

// The following code prints something different on a Thursday

```
var d = new Date();
var n = d.getDay();
var weekday=new Array(7);
```

```
weekday[0]="Sunday";
weekday[1]="Monday";
```

```
weekday[2]="Tuesday";
weekday[3]="Wednesday";
```

```
weekday[4]="Thursday";
```

```
weekday[5]="Friday";
weekday[6]="Saturday";
```

```
if (weekday[n]==="Thursday"){
```
This script uses an *if else* test to decide what message should be printed. If today is Thursday, a special message is printed otherwise (else) print a standard message. Using this technique, web pages can be dynamic, with content that changes depending on time.

```
document.write("<p>Hurrah! Today is " + weekday[n] + ", it's a Greenwich day</p>");
}else{
```

```
document.write("<p>Today is " + weekday[n] + ", just an ordinary day</p>");
```

```
}
```
#### </script>

#### [Example](http://www.coursestuff.co.uk/DESI1183/examples/javascript/javascript_08_today.html)

# OK, I LIKE THIS JAVASCRIPT, HOW CAN I LEARN MORE?

JavaScript is power

#### How can I learn JavaScript?

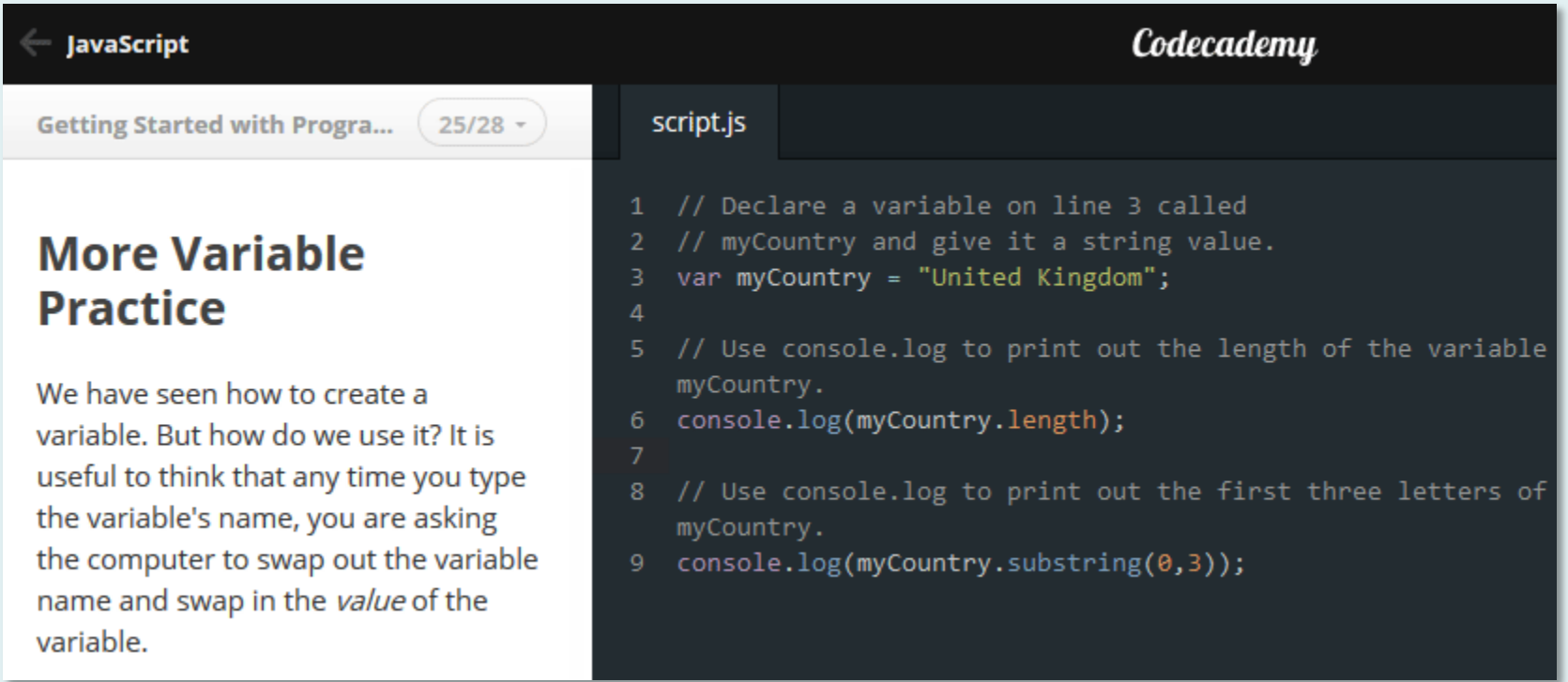

#### [www.codecademy.com/tracks/javascript](http://www.codecademy.com/tracks/javascript)

### Any good beginner books?

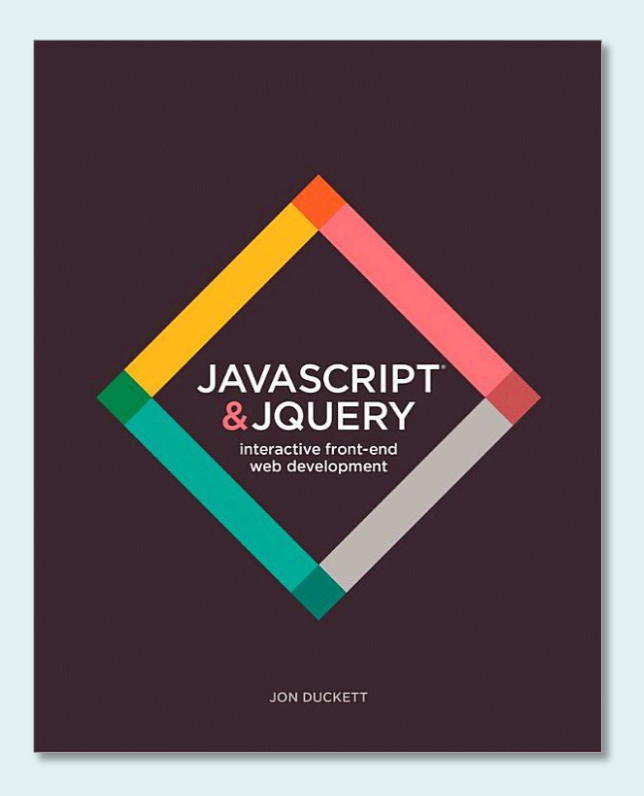

If you're a complete beginner and you've never done any programming before, this book is written specially for you. It assumes nothing and is extremely clear. 3 cheers for Jon Duckett!

<http://javascriptbook.com/>

### What other resources are there?

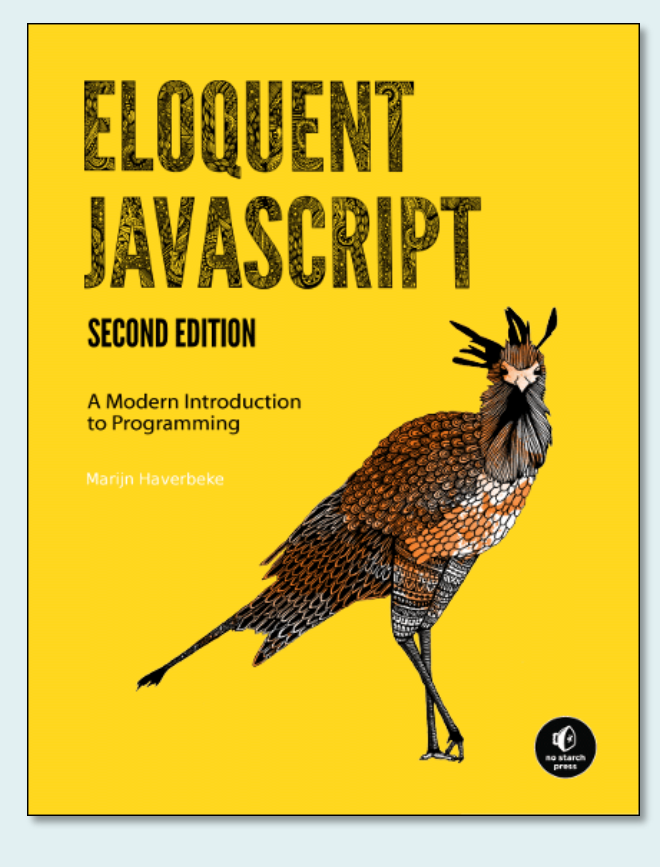

The second edition of Eloquent Javascript by Marijn Haverbeke is released on 11<sup>th</sup> December 2014 and is totally recommended if you want to get to grips with JavaScript but an online version of the book is also available for free. Check it out.

<http://eloquentjavascript.net/>

# WHAT'S THIS DOCUMENT OBJECT MODEL THING?

DOM

# The Document Object Model

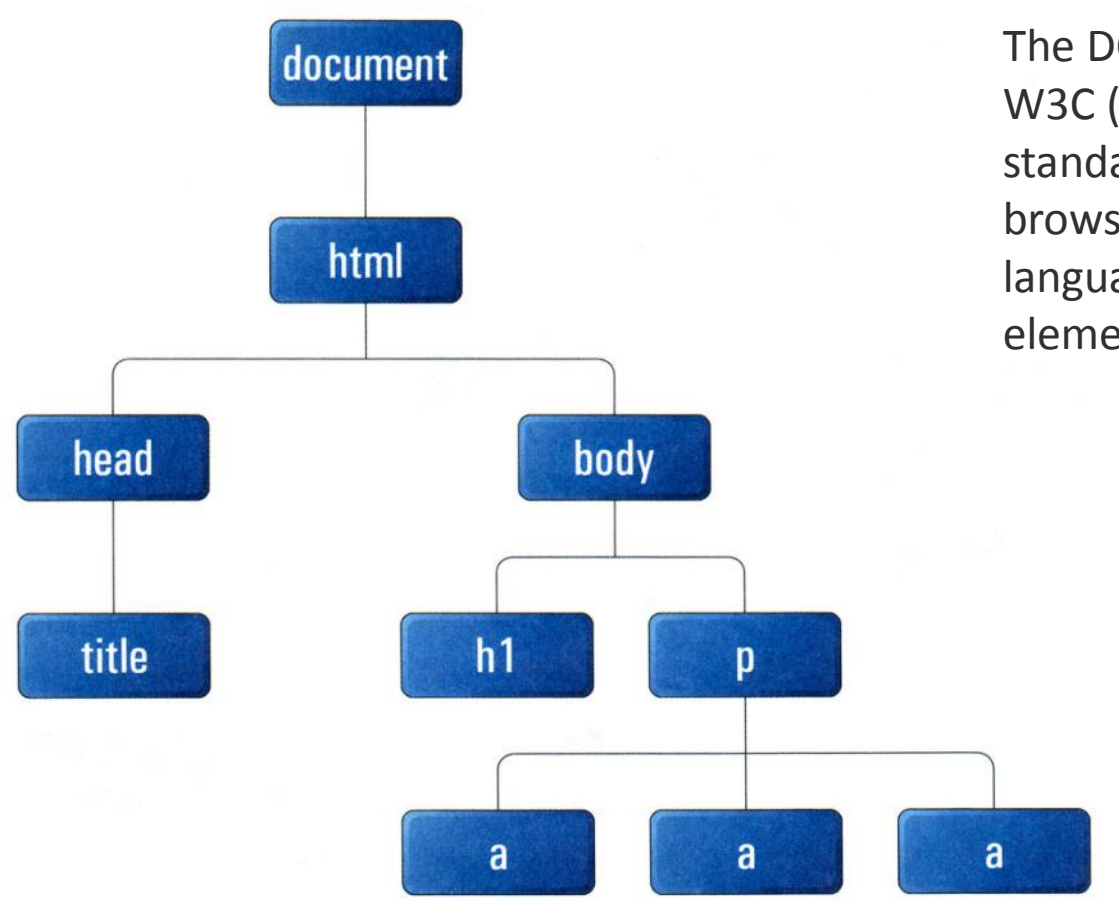

The DOM is controlled by W3C (who else!) and is a standard method for browsers and scripting languages to access page elements.

Figure 3.2. The DOM tree, including the document node

Taken from: "Simply JavaScript" by Kevin Yank and Cameron Adams

### Which version of the DOM?

- Just like HTML and CSS, the DOM has evolved through a number of versions.
- The DOM Level 1 was standardised in 1997 by the W3C.
- The most recent version is DOM4, which is part of the HTML5 collection of technologies and is developed jointly by W3C and WHATWG.
- Modern browsers support all the features of DOM 3 but little of DOM4 at the moment.
- DOM4 reached *last call working draft* status on 10th July 2014.

### Is it a map of relationships?

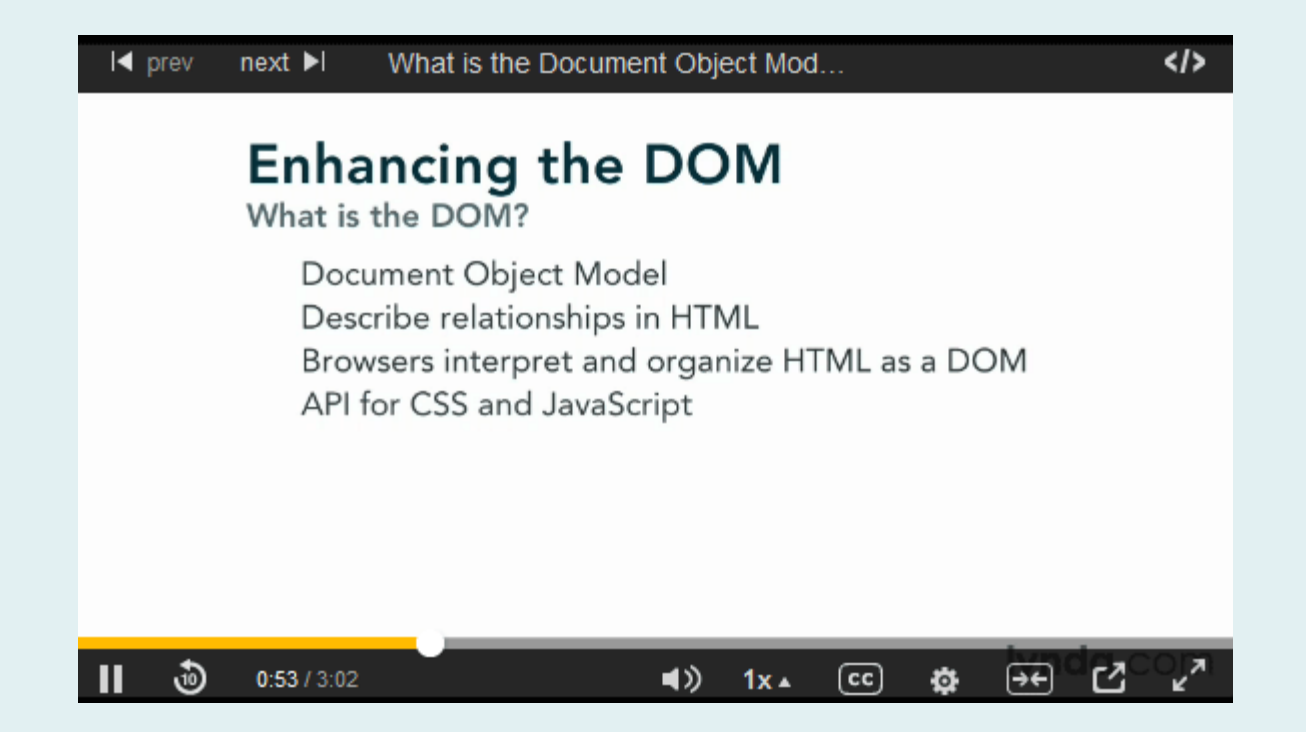

This short video at Lynda.com is a good description of the DOM. Some of the terms used will be familiar to you by now; parents, siblings, children…

#### [What is the DOM?](http://www.lynda.com/HTML-tutorials/What-Document-Object-Model-DOM/122462/137616-4.html)

# THE BUILDING BLOCKS OF JAVASCRIPT

Values, variables and operators

# Values Numbers 56 Strings "letters and words"

Boolean true *or* false

#### Variables

#### var myNumber = 36;

You can think of variables as being named boxes into which data can be placed. This could be simple data like a number or a string of text, or it could be an array containing many values.

#### var myNumber = 36; myNumber / 3 === 12; *true*

Variable names can be used in place of the value and this is what makes programs dynamic.

#### Comparison operators

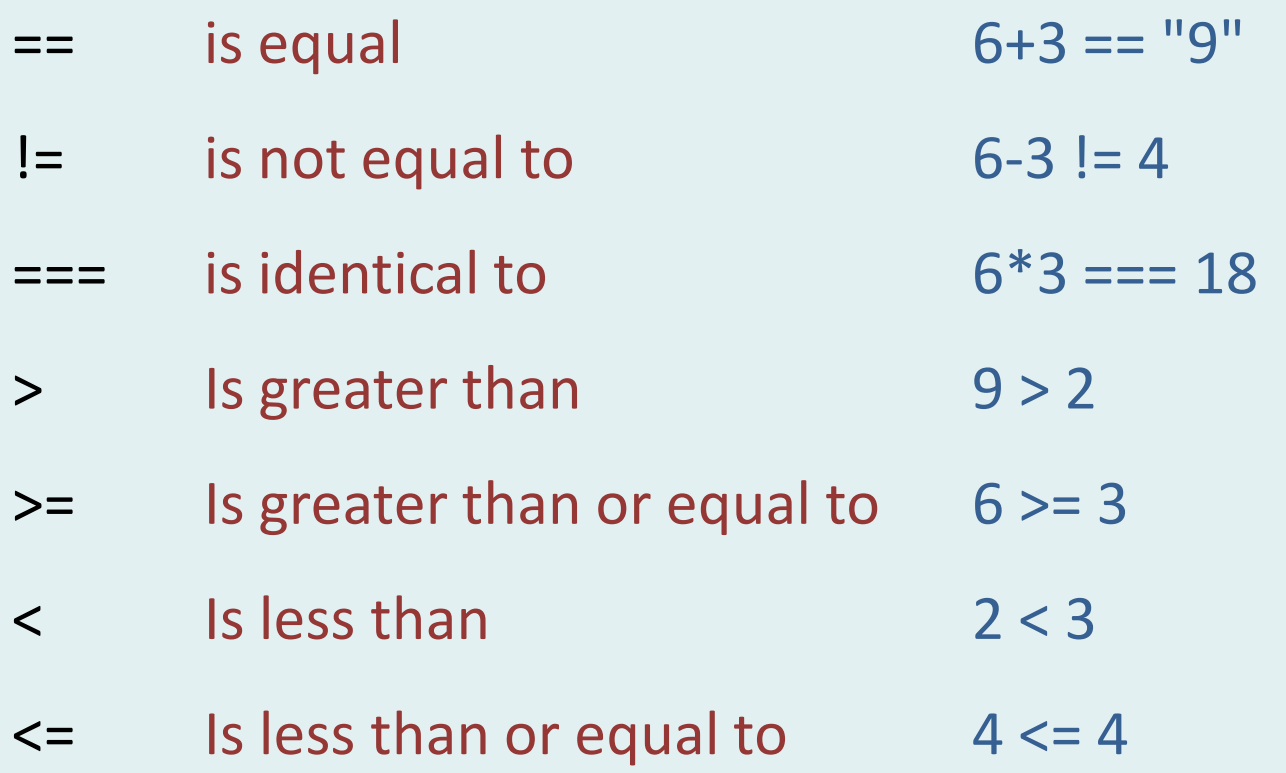

All of the above will return the boolean value *true*.

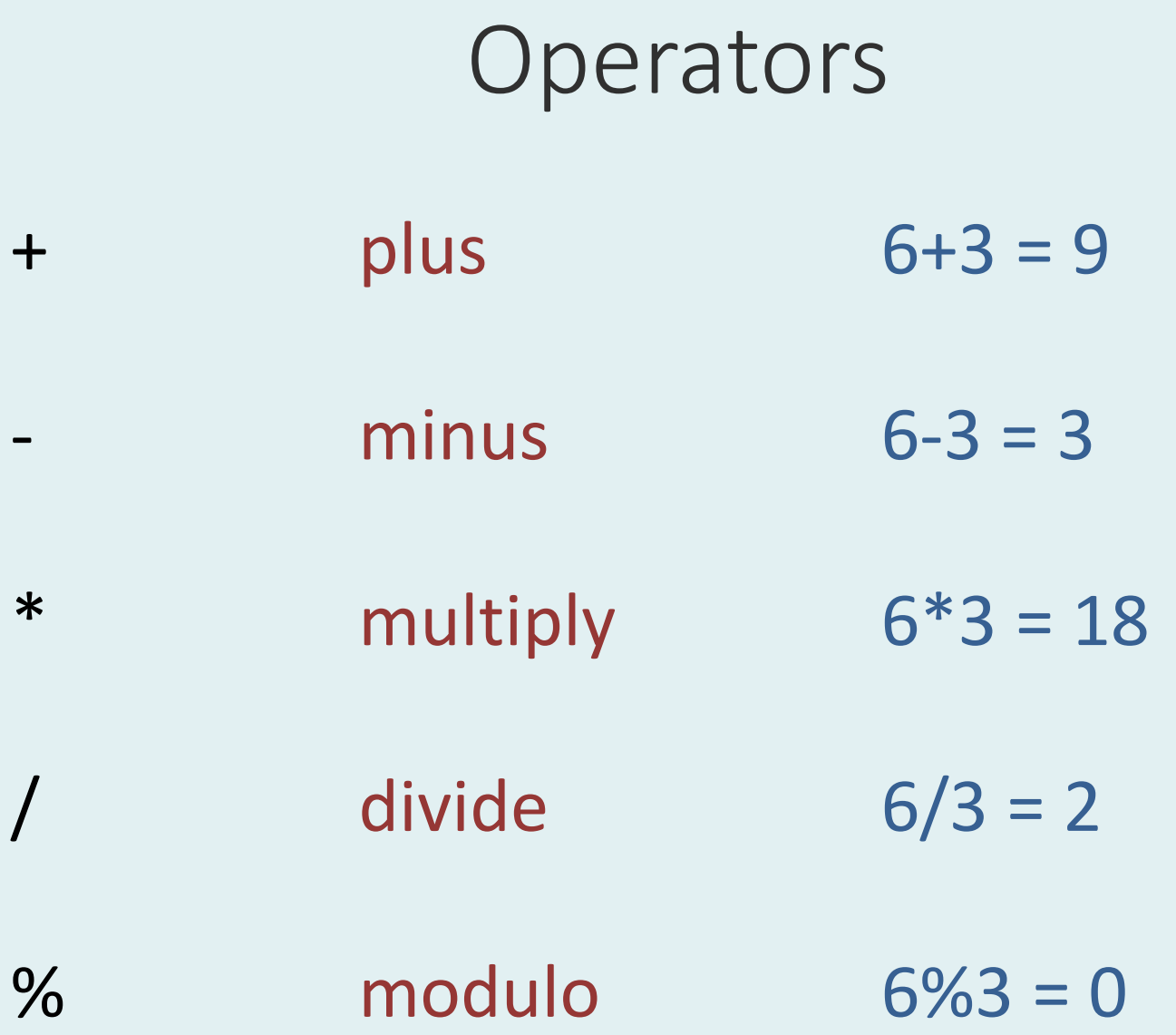

#### Assigning elements to variables

<body>

var body = document.getElementsByTagName("body")[0];

[Example](http://www.coursestuff.co.uk/DESI1183/examples/javascript/javascript_01_change_page_background.html) (body background-color)

<div id= "box">*some content*</div>

var box = document.getElementById("box");

[Example](http://www.coursestuff.co.uk/DESI1183/examples/javascript/javascript_02_change_colour.html) (#box background-color)

The DOM provides JavaScript with a number of methods for accessing elements within the HTML document such as *getElementByTagName* and *getElementById*.

### Changing CSS values

A single value:

```
function changeText(){
document.getElementById("box").style.fontSize = 
"150%";
}
```
[Example](http://www.coursestuff.co.uk/DESI1183/examples/javascript/javascript_04_change_text.html) (#box text-size)

Multiple values:

One of the most powerful things we (designers) can do with JavaScript is to change the value of CSS properties. We can change the value of a single property or we can change the value of multiple properties.

```
function changeStuff(){
var box = document.getElementById("box");
box.style.backgroundColor = "#EFAE4C";
box.style.border = "10px solid #798492";
box.style.paddingLeft = "100px";
}
```
[Example](http://www.coursestuff.co.uk/DESI1183/examples/javascript/javascript_03_change_multiple.html) (#box *various*)

### Other simple things

Hiding and revealing:

```
function displayNone(){
document.getElementById("box").style.display = "none";
}
```

```
function displayBlock(){
document.getElementById("box").style.display = "block";
}
Example
```
Opening a new window:

```
function newWindow()
{
window.open("window.html", "exampleWin", "width=650,height=300")
}
Example
```
#### A Jump Menu

<script type="text/javascript" src="/javascript/jump.js"></script>

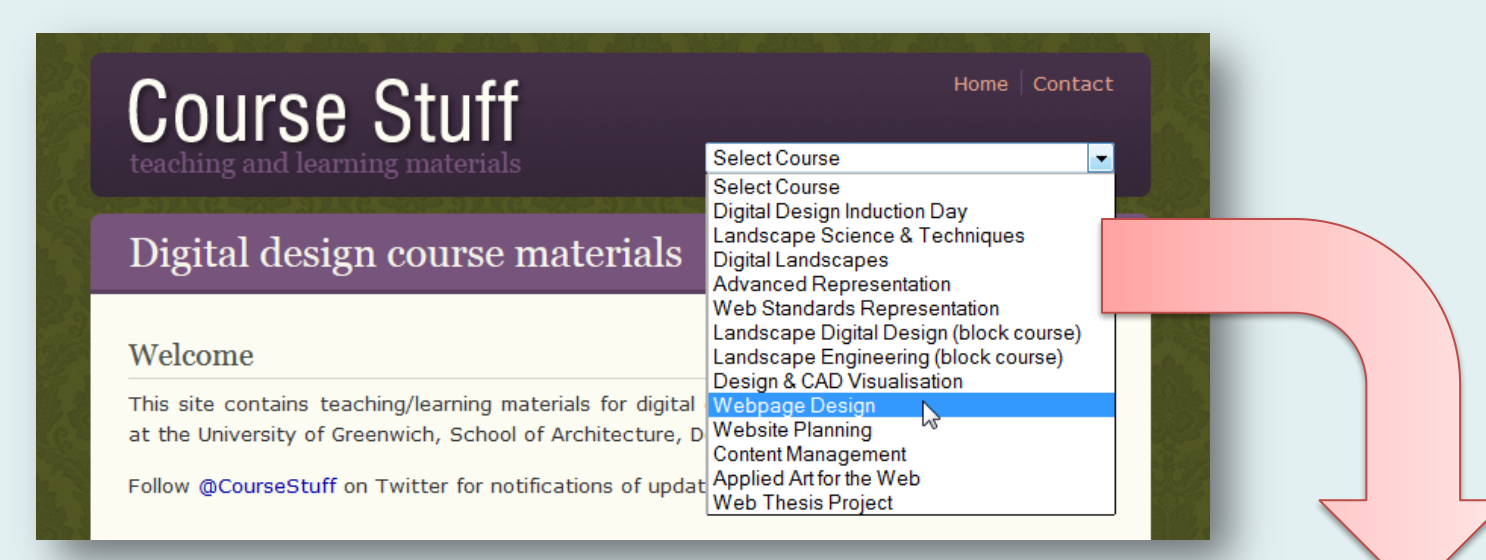

<form name="jumpmenu" id="jumpmenu" action=""> <select name="jump" onchange="MM\_jumpMenu('parent',this,0)"> <option selected="selected" value="#">Select Course</option> <option value="/ENVT1053/">Landscape Science & amp; Techniques</option> <option value="/ENVT1008/">Digital Landscapes</option> <option value="/ENVT1010/">Advanced Representation</option> <option value="/ENVT1016/">Landscape Digital Design</option> <option value="/ENVT1023/">CAD & amp: Visualisation</option> <option value="/DESI1046/">Webpage Design</option> <option value="/DESI1047/">Website Planning</option> <option value="/DESI1054/">Net Art/Criticism</option> </select> </form>

### A Jump Menu

#### jump.js

function MM\_jumpMenu(targ,selObj,restore){ //v3.0

if (restore) selObj.selecte }

function MM  $findObj(n, c)$ if(!x && d.getElementByI }

function MM\_jumpMenu }

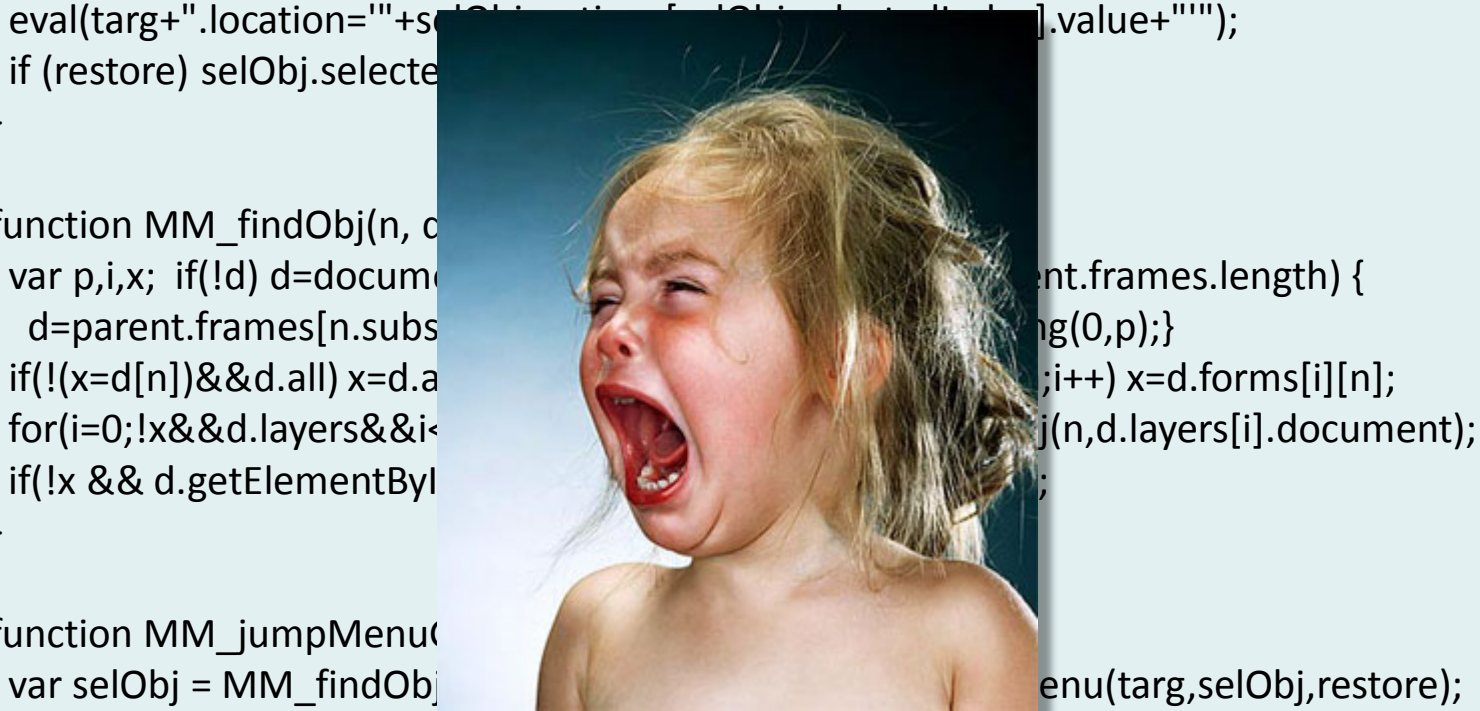

Typical reaction to complex javascript – it's not for designers, it's for coders.

#### Start simple

- Don't be put off by complicated JavaScript.
- Start with the basics and work up from there.
- It takes time and some frustration, but programming can be very rewarding and will give you power over your web pages.

function endSlideshow(){ \$("#slideshow").toggleClass('end'); return false; }